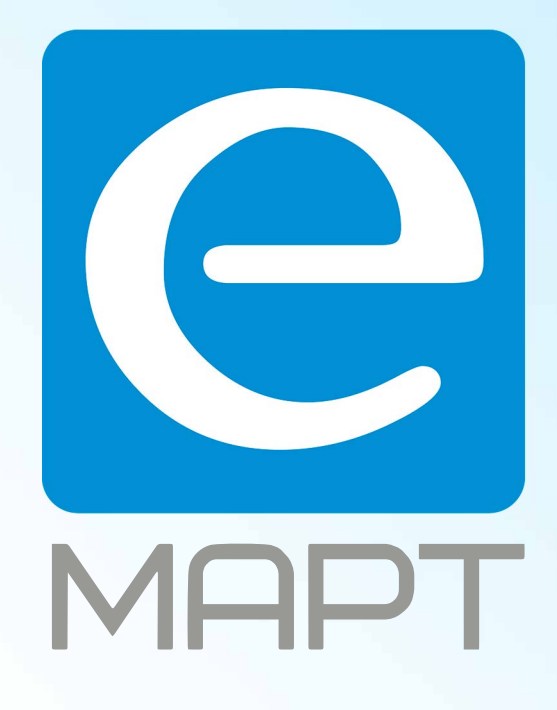

## E-MAPT ВАШ ПОСТАВЩИК **EZVIZ** https://emart.su/brands/ezviz/

Санкт-петербург 8 812 426-99-66 Москва Краснодар

Федеральный 8 800 511-77-41 8 495 137-99-67 8 861 205-62-66

www.emart.su

mail@emart.su

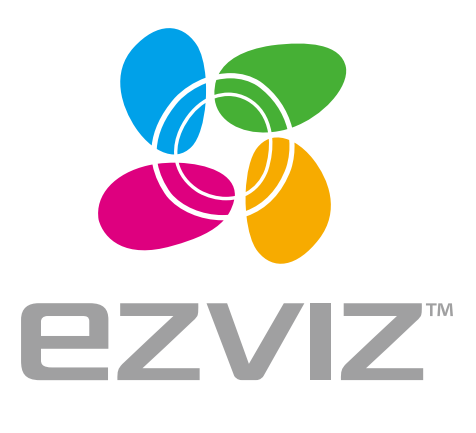

**EN FR** 

ES RU

**TR** EG FA

# X<sub>5</sub>S Quick Start Guide

www.ezvizlife.com

#### **Базовая информация**

#### **Комплект поставки**

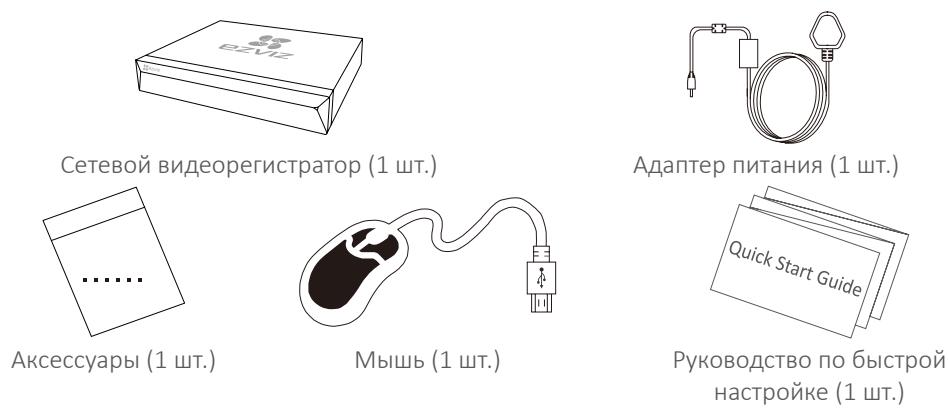

В комплект поставки моделей с жестким диском аксессуары не входят.

#### **Внешний вид устройства Внешний вид задней панели**  $\mathcal{P}$  and  $\mathcal{P}$ :<br>| Аудиовход<br>|| для Интерфейс VGA Для для<br>микрофона Для монитора Выключатель маршрутизатора Типирофона питания Отверстие RESET (СБРОС)  $\circ$  $\circ$ Ö  $\mathsf{Q}$ ಠಿ  $\bigcap$  $\boxed{\circ}$  $\circ$ Интерфейс PoE Интерфейс Доступно USB Интерфейс HDMI 4–8 интерфейсов. Аудиовыход для мыши для динамика Ħ для монитора (напр.) Вход питания (48 В) *<u>Summund</u>* **The**

Вставьте булавку и удерживайте ее в течение 7 с, пока индикатор не начнет мигать красным светом.

### **Подключение кабелей**

Инструкции по самостоятельной установке жесткого диска см. в Приложении.

- 1. Подключите сетевой кабель к интерфейсу LAN сетевого видеорегистратора и интерфейсу LAN маршрутизатора.
- **RU** 2. Подключите мышь к интерфейсу USB сетевого видеорегистратора.

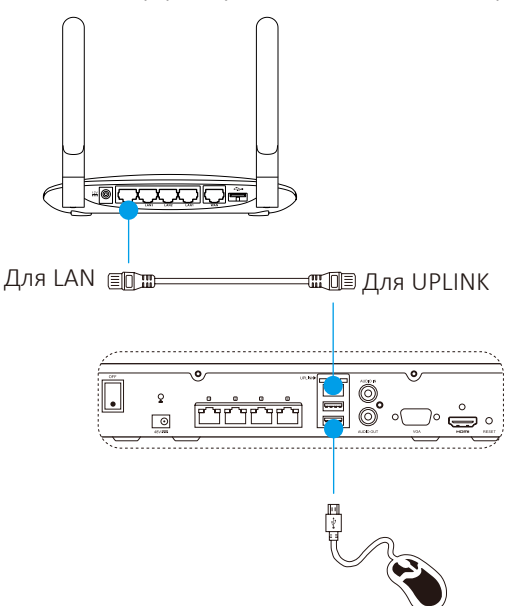

3. Подключите видеорегистратор к монитору с помощью кабеля VGA или HDMI.

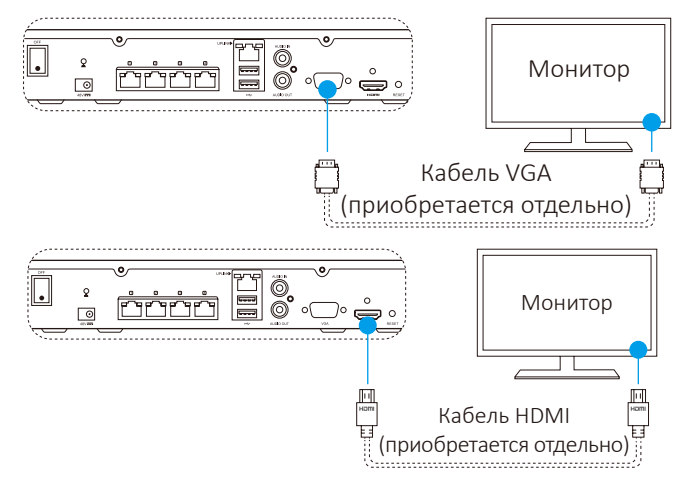

Выберите соответствующий источник сигнала монитора в зависимости от типа видеоинтерфейса.

### **Настройка**

#### **Включение устройства**

1. Подключите сетевой видеорегистратор к розетке электросети и нажмите на выключатель питания.

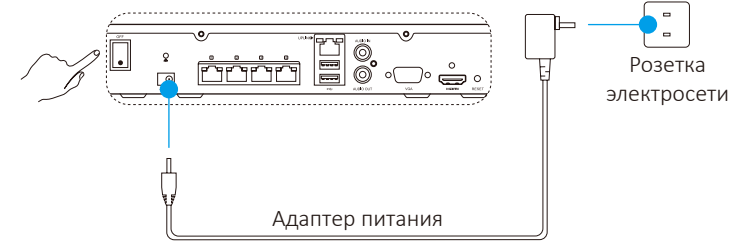

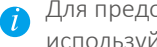

Для предотвращения ошибок в работе устройства или его поломок используйте стабильный источник питания.

2. Дождитесь появления на мониторе интерфейса мастера настройки и установите пароль (при первом доступе).

Для повышения безопасности рекомендуется установить новый пароль.

- 3. Авторизируйтесь в системе сетевого видеорегистратора.
	- Паролем администратора служит проверочный код на ярлыке устройства.
	- $\overline{U}$  Если интерфейс мастера настройки не отображается, проверьте правильность выполнения описанных выше шагов.

#### **(При необходимости) Завершение работы**

- 1. В операционном интерфейсе сетевого видеорегистратора (монитора) перейдите в раздел **Menu (Меню) Shutdown (Завершение работы)** и выберите опцию **Shutdown (Завершение работы)**.
- 2. Нажмите **Yes (Да)**.

Для защиты устройства не отключайте электропитание до полного завершения работы.

#### **Присоединение камеры**

1. Подключите камеру к порту PoE сетевого видеорегистратора.

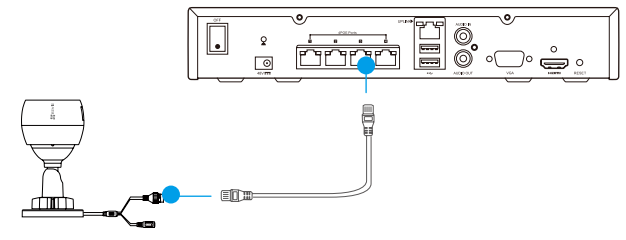

2. На начальной странице перейдите в раздел **Мени (Меню) → Camera** (Камера), выберите опцию Camera (Камера), выполните поиск и добавьте камеру.

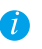

Если ранее камера была подключена к другому сетевому видеорегистратору, сбросьте ее настройки до заводских.

#### Подключение к приложению EZVIZ

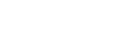

RII

Для большей функциональности устройства вы можете добавить его в приложении EZVIZ.

- 1. Загрузите приложение на телефон (при необходимости).
	- Выполните поиск по слову «EZVIZ» в App Store/Google Play™, а затем загрузите и установите приложение.
	- Запустите приложение.
	- Зарегистрируйте учетную запись пользователя EZVIZ.
- 2. Добавьте сетевой видеорегистратор.
	- Авторизируйтесь в приложении EZVIZ.
	- Нажмите знак «+» в правом верхнем углу экрана, чтобы перейти к интерфейсу сканирования QR-кода.

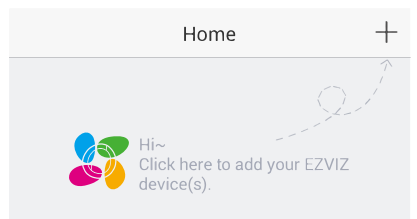

- Отсканируйте QR-код сетевого видеорегистратора с помощью приложения EZVIZ и добавьте устройство.

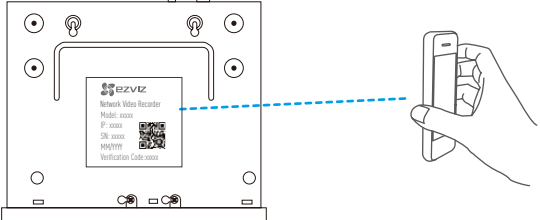

#### Состояние светодиодного индикатора

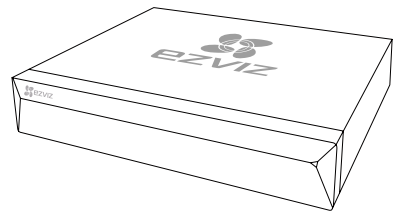

Непрерывно горит зеленым: нормальное функционирование

Непрерывно горит красным: ошибки в работе устройства или сигнал предупреждения Мигает красным: сброс до заводских настроек

#### **Приложение**

#### **Установка жесткого диска**

1. Ослабьте винты 1–6 на задней и обеих боковых сторонах устройства и снимите крышку.

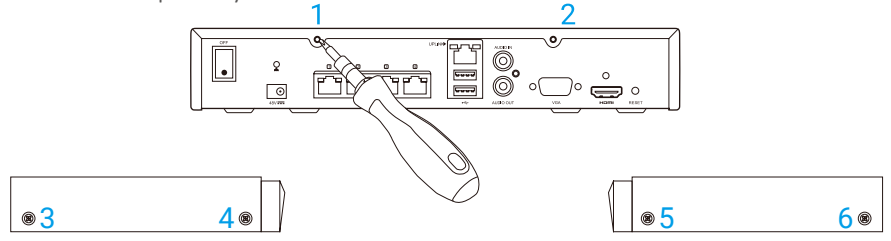

2. В указанном порядке подключите кабель передачи данных и силовой кабель к сетевому видеорегистратору с жестким диском.

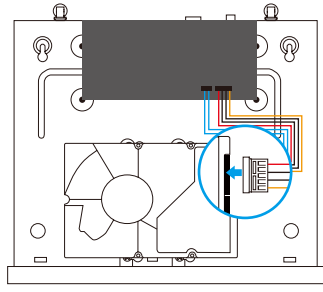

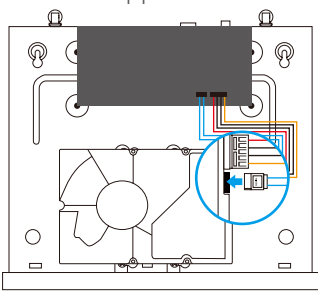

Интерфейс электропитания Интерфейс передачи данных

3. Закрепите жесткий диск с помощью винтов 7–10.

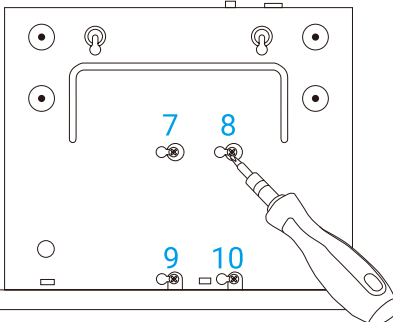

4. Закрепите снятую крышку сетевого видеорегистратора с помощью винтов 1–6.

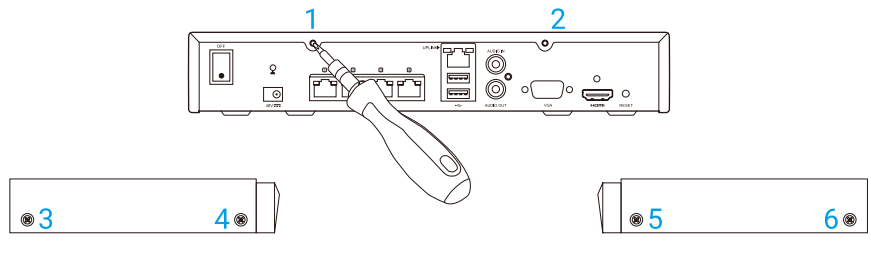

#### ОГРАНИЧЕННАЯ ГАРАНТИЯ

Благодарим Вас за покупку продукции EZVIZ. Эта ограниченная гарантия дает Вам как покупателю продукта EZVIZ определенные юридические права. Вы также можете иметь другие юридические права, которые определяются законами государства, провинции или юрисдикцией. Исключения и ограничения ответственности в соответствии с данной ограниченной гарантией не действительны в случае, если они противоречат действующему законодательству. Ни дистрибьютор, ни дилер, ни агент или сотрудник не имеет права вносить какие-либо изменения или дополнения к данной ограниченной гарантии.

На Ваш продукт EZVIZ дается гарантия сроком на один(1) год с момента покупки на дефекты материалов и изготовления, или на более длительный период, в соответствии с законом государства, где продается этот товар, при условии правильного использования в соответствии с руководством пользователя.

Вы можете запросить гарантийное обслуживание, обратившись по электронной почте support@ezvizlife.com.

В случае неисправности продуктов EZVIZ по гарантии, HIKVISION DIGITAL TECHNOLOGY CO., LTD. Ханчжоу ("Компания") произведет, по своему выбору, (I) ремонт или замену изделия бесплатно; (II) обмен продукта на функционально эквивалентный; (III) возврат первоначальной стоимости, при условии, что Вы предоставите оригинал или копию квитанции о покупке, краткое объяснение дефекта, а также вернете товар в оригинальной упаковке. На усмотрение Компании, может производиться ремонт или замена нового или отремонтированного продукта или его компонентов. Данная гарантия не распространяется на почтовые расходы, страховку и любые другие непредвиденные расходы, понесенные Вами в связи с возвратом продукта.

За исключением случаев, запрещенных действующим законодательством, этот документ является Вашим единственным и исключительным средством судебной защиты, в случае нарушения Ваших прав, закрепленных в ограниченной гарантии. К любому продукту, который уже был отремонтирован или заменен по данной ограниченной гарантии, применимы условия документа в течение девяноста (90) дней с момента поставки или оставшегося первоначального гарантийного срока.

Данная гарантия не применяется и является недействительной:

- В случае подачи заявки на гарантийный ремонт по истечении гарантийного срока или отсутствия доказательства факта покупки.
- • В случае неисправностей, дефектов, вызванных неправильным использованием, нарушением инструкций по эксплуатации, при неправильном напряжении сети, аварии, утере, краже, пожаре, наводнении или иных стихийных бедствиях, повреждении груза или ущербе, нанесенными в результате ремонта, выполненного не уполномоченными лицами.
- Для любых расходных частей, таких как батареи, когда неисправность происходит из-за естественного старения продукта.
- При косметических повреждениях, в том числе, но не только, при царапинах, вмятинах и сломанном пластике на портах.
- • Для любого программного обеспечения, даже если оно было упаковано или продано вместе с оборудованием EZVIZ.
- Для любых других повреждений, дефектов материала или изготовления.
- Для планового косметического и механического износа.

Чтобы задать вопрос продавцу или отправить нам письмо, пожалуйста, обращайтесь по данному адресу: support@ezvizlife.com

COPYRIGHT ©2018 HANGZHOU HIKVISION DIGITAL TECHNOLOGY CO., LTD. ALL RIGHTS RESERVED.

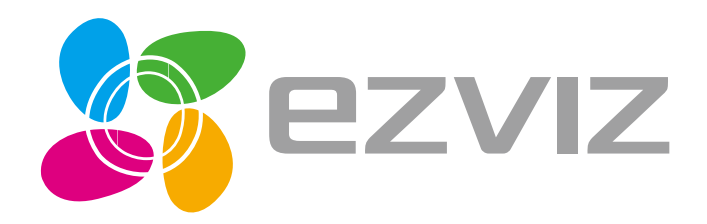